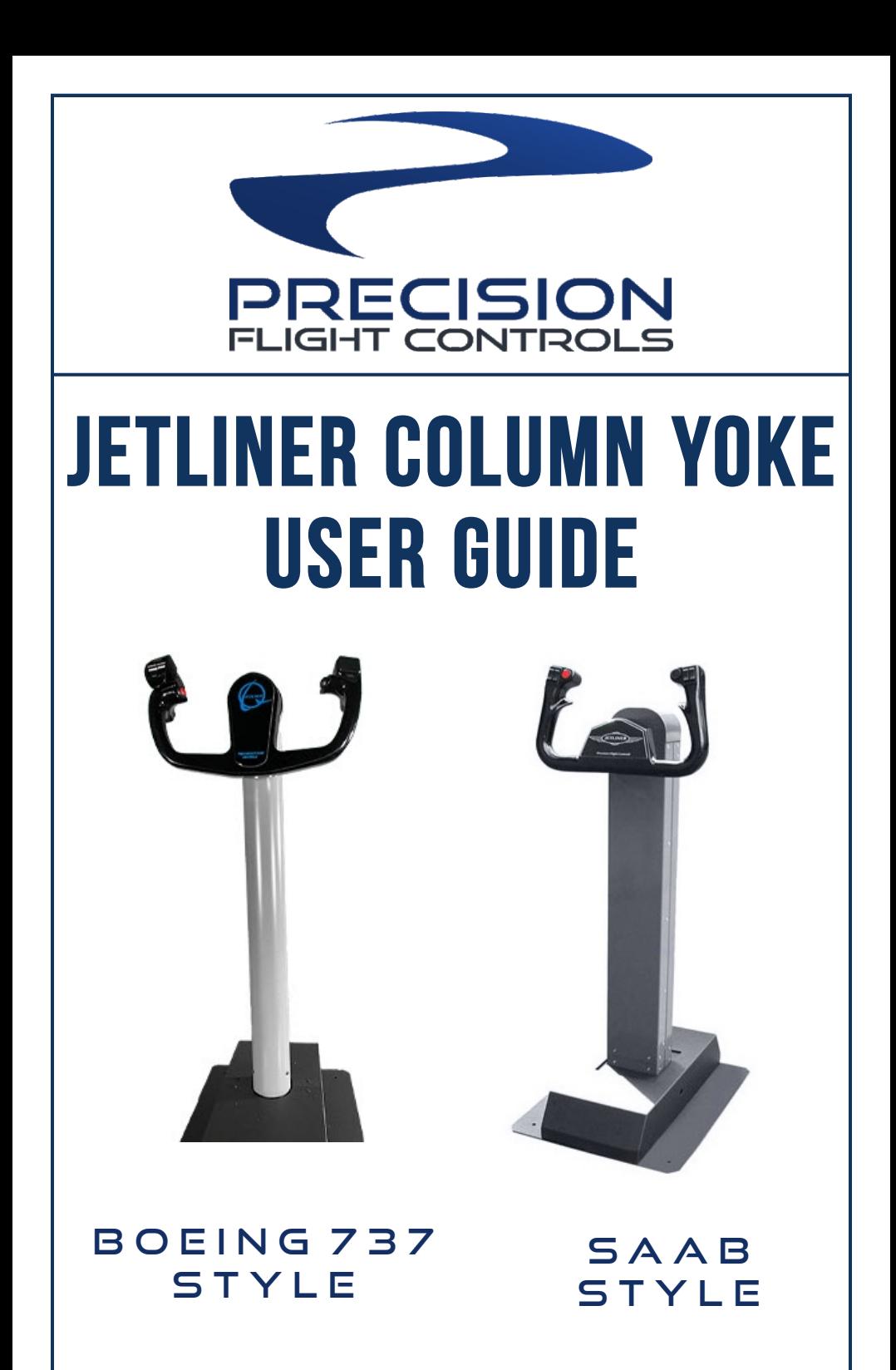

# **CONTENTS**

- 1 PRECAUTIONS AND WARNINGS
- 2 INTRODUCTION
- 3 HARDWARE INSTALLATION
- 4 WINDOWS CALIBRATION
- 5 X-PLANE 11 ASSIGNMENTS
- 6 PREPAR3D ASSIGNMENT
- 7 WARRANTY INFORMATION

# *1 PRECAUTIONS & WARNINGS*

## **SAFETY**

THIS PRODUCT HAS BEEN DESIGNED WITH CONCERN FOR SAFETY. HOWEVER, ANY ELECTRICAL DEVICE, IF USED IMPROPERLY, HAS THE POTENTIAL FOR CAUSING FIRE, ELECTRICAL SHOCK OR PERSONAL INJURY.

TO HELP ENSURE ACCIDENT-FREE OPERATION, FOLLOW THESE GUIDELINES:

- **OBSERVE ALL WARNINGS, PRECAUTIONS AND INSTRUCTIONS.**
- $\cdot$  REGULARLY INSPECT USB CONNECTION.
- STOP USE AND DISCONNECT FROM USB IF USB CONNECTION IS DAMAGED OR IF DEVICE PRODUCES UNUSUAL SOUNDS OR SMELL OR BECOMES HOT TO THE TOUCH.

### **PRECAUTIONS**

BEFORE USING THE PRODUCT, CAREFULLY READ THIS MANUAL AND RETAIN IT FOR FUTURE REFERENCE. IT IS IMPORTANT TO ENSURE THAT ALL USERS FOLLOW SAFETY PRECAUTIONS AND WARNINGS.

### **WARNINGS**

THIS DEVICE IS ONLY FOR FLIGHT SIMULATION USE. NO OTHER USE IS RECOMMENDED.

THIS DEVICE IS FOR INDOOR USE ONLY. DO NOT EXPOSED TO MOISTURE, LIQUID OR HEAT.

THE DEVICE IS NOT A TOY. CHILDREN SHOULD NOT OPERATE IT WITHOUT ADULT SUPERVISION.

MAKE SURE THAT THE DEVICE IS ON A FLAT STABLE SURFACE. FAILURE TO SO MAY RESULT IN THE DEVICE FALLING WHICH MAY RESULT BODILY INJURY, DEATH AND DAMAGE TO THE DEVICE.

DO NOT REMOVE THE COVER. OPERATION WITHOUT THE COVER MAY RESULT IN ELECTRIC SHOCK.

DO NOT ATTEMPT TO SERVICE THE DEVICE. REFER SERVICING TO QUALIFIED PERSONNEL ONLY.

DO NOT PLACE DEVICE ON SURFACES THAT ARE UNSTABLE, TILTED OR SUBJECT TO VIBRATION.

DO NOT PLACE THE SYSTEM IN AN AREA SUBJECT TO EXCESSIVE DUST OR CIGARETTE SMOKE. DUST BUILD-UP OR CIGARETTE SMOKE RESIDUE ON THE INTERNAL COMPONENTS MAY CAUSE THE SYSTEM TO MALFUNCTION.

# *2 INTRODUCTION*

CONGRATULATIONS ON YOUR PURCHASE OF THE PRECISION FLIGHT CONTROLS JETLINER COLUMN YOKE! THERE ARE TWO DIFFERENT VERSION OF THE JETLINER COLUMN YOKE, THE BOEING 737 OR THE SAAB.

THE JETLINER COLUMN YOKE BOEING 737 IS FAITHFULLY REPRODUCED. THE CONTROL WHEEL IS CAST ALUMINUM WITH A BEAUTIFUL POWER-COATED BLACK FINISH. THE MAIN COLUMN IS POWDER COATED ROUND TUBE. EQUIPPED WITH PROGRAMMABLE DUAL TRIM ROCKER SWITCH AND FOUR BUTTONS. THE HEAVY DUTY SPRING MECHANISM PROVIDES A SMOOTH AND REALISTIC FEEL. THE HALL EFFECT SENSORS ENSURE HIGH CONTROL RESOLUTION AND RELIABILITY.

THE JETLINER COLUMN YOKE SAAB CONTROL WHEEL IS CAST ALUMINUM WITH A BEAUTIFUL POWER-COATED BLACK FINISH. THE MAIN COLUMN AND BASE IS POWDER COATED FOR A DURABLE FINISH. IT COMES WITH TWO DUAL ROCKER SWITCH WITH FOUR POSITIONS EACH AND FOUR PROGRAMMABLE BUTTON. THE HEAVY DUTY SPRING MECHANISM PROVIDES A SMOOTH AND REALISTIC FEEL. THE HALL EFFECT SENSORS ENSURE HIGH CONTROL RESOLUTION AND RELIABILITY.

AVAILABLE AXIS, SWITCHES AND BUTTON:

JETLINER COLUMN YOKE BOEING 737

- (1) 2-FUNCTION SPLIT STYLE ROCKER SWITCH\*
- (4) SINGLE FUNCTION BUTTONS
- $(2)$  AXES

JETLINER COLUMN YOKE SAAB

- (2) 4 POSITION ROCKER SWITCH\*.
- (4) SINGLE FUNCTION BUTTONS
- $\bullet$  (2) AXES

\*NOTE: YOU MUST PUSH BOTH SWITCHES ON THE SPLIT STYLE SWITCH IN THE SAME DIRECTION TO ACTIVATE THE SWITCH. PUSHING ONE SIDE OF THE SWITCH WILL NOT ACTIVATE THE SWITCH.

### DEFINITIONS AND ABBREVIATIONS

USB**:** UNIVERSAL SERIAL BUS (CONNECTION USED BY CIRRUS YOKE TO THE COMPUTER)

DIMENSIONS & WEIGHT WIDTH: 14 IN. / 35.56 CM. DEPTH: 18 IN. / 45.72 CM. HEIGHT: 35 IN. / 88.9 CM. WEIGHT: 39 LBS / 17.70 KG

## *3 HARDWARE INSTALLATION*

PACKAGING CONTENTS: (1) JETLINER COLUMN YOKE (1) 6 FOOT USB CABLE (1) USER'S GUIDE

### PACKAGE INSPECTION

CHECK PACKAGING FOR DAMAGE. DO NOT UNPACK DEVICE IF THERE ARE ANY DAMAGE IN THE PACKAGING. IMMEDIATELY REPORT ANY DAMAGE TO THE CARRIER AND PFC TECHNICAL SUPPORT. TAKE CLEAR PICTURES OF THE DAMAGE AND EMAIL THEM TO TECHSUPPORT@FLYPFC.COM.

### ORIGINAL PACKAGING

PLEASE KEEP THE PACKAGING OF YOUR DEVICE UNTIL THE WARRANTY IS NO LONGER IN EFFECT. THE ORIGINAL PACKAGING IS THE BEST PACKAGING SHOULD IT BECOMES NECESSARY TO SEND THE UNIT TO PFC.

### **COMPATIBILITY**

THE JETLINER COLUMN YOKE IS COMPATIBLE WITH MS-FSX, PREPAR3D AND X-PLANE 9, 10 AND 11.

 $\bigoplus$ 

### INSTALLATION

- 1. IF THERE ARE NO DAMAGES, CAREFULLY LIFT THE DEVICE OUT OF THE BOX.
- 2. SET THE YOKE ON FLOOR.

**To USB Port on your computer**

- 3. CONNECT THE SQUARE END OF USB CABLE TO THE BACK OF THE YOKE.
- 4. CONNECT THE FLAT END OF THE USB CABLE TO THE COMPUTER.
- 5. CONNECT THE POWER CONNECTOR FROM THE POWER SUPPLY TO THE BACK OF THE YOKE.

## *4 WINDOWS 10/8/8.1 CALIBRATION*

## **WINDOWS 10/8/8.1 CALIBRATION**

- 1. ON YOUR KEYBOARD, PRESS THE WINDOWS KEY  $\blacksquare$  + R AT THE SAME TIME.
- 2. IN THE "RUN" BOX, TYPE IN JOY.CPL. THIS WILL OPEN THE GAME CONTROLLERS WINDOW.
- 3. FROM THE GAME CONTROLLER WINDOW, DOUBLE-CLICK ON PFC CIRRUS YOKE.
- 4. CHOOSE THE SETTINGS TAB AND CLICK ON RESET TO DEFAULT.
- 5. CLICK ON CALIBRATE.
- 6. CLICK NEXT ON "WELCOME TO DEVICE CALIBRATION WIZARD."
- 7. MAKE SURE THE YOKE IS IN NEUTRAL POSITION AND CLICK ON NEXT.
- 8. FOR X / Y AXES CALIBRATION MOVE THE YOKE IN THE PATTERN BELOW:
	- Ø PUSH THE YOKE FULL FORWARD.
	- Ø TURN THE YOKE FULL LEFT.
	- Ø PULL THE YOKE FULL BACK.
	- Ø TURN THE YOKE FULL RIGHT.
- 9. RELEASE THE YOKE AND CLICK ON NEXT.
- 10. MAKE SURE THAT THE YOKE IS NEUTRAL AND CLICK ON NEXT.
- 11. ON THE THROTTLE AXIS JUST CLICK NEXT. THROTTLE CONTROL IS NOT AVAILABLE ON COLUMN YOKE.
- 12. CALIBRATION IS NOW COMPLETE, CLICK ON FINISH.
- 13. ON THE TEST TAB, CLICK ON APPLY.
- 14. MOVE THE YOKE AROUND AND THE CROSSHAIR SHOULD MOVE ACCORDINGLY.
- 15. CLICK ON OK TO CLOSE THE GAME CONTROLLER SCREEN WINDOW.

# *5 X-PLANE 11 ASSIGNMENTS*

## **X-PLANE 11 AXES ASSIGNMENTS**

- 1. FROM X-PLANE 11 MENU, CLICK "SETTINGS."
- 2. SELECT THE "JOYSTICK" TAB FROM THE TOP.
- 3. UNDER THE "DEVICE" SELECT THE "PFC CIRRUS YOKE."
- 4. CLICK ON THE "CALIBRATE NOW"
- 5. MOVE THE YOKE FORWARD AND BACK SEVERAL TIMES.
- 6. TURN THE YOKE LEFT AND RIGHT SEVERAL TIMES.
- 7. IF ONE OF THE AXIS DOES NOT TURN BLUE, CLICK ON THE "ACCEPT AXIS"
- 8. IF THERE OTHER AXIS LISTED, CLICK ON IGNORE AXIS ON ALL OF THEM UNTIL THE " NEXT" BUTTON IS NO LONGER GREYED OUT.
- 9. MAKE SURE THAT THE YOKE IS IN THE NEUTRAL POSITION AND CLICK ON "NEXT."
- 10. ONCE X-PLANE HAS COMPLETED SETTING THE CENTER, CLICK ON "FINISH."
- 11. MOVE THE ELEVATOR AXIS OF THE YOKE BY PUSHING AND PULL THE YOKE. OBSERVE ON THE RIGHT SIDE OF THE WINDOW WHICH BAR IS MOVING.
- 12. CLICK ON THE DROP DOWN MENU OF THAT AXIS AND SELECT "PITCH" FROM THE LIST.
- 13.MOVE THE AILERON AXIS OF THE YOKE BY TURNING THE YOKE LEFT AND RIGHT. OBSERVE ON THE RIGHT SIDE OF THE WINDOW WHICH BAR IS MOVING.
- 14. CLICK ON THE DROP DOWN MENU OF THAT AXIS AND SELECT "ROLL" FROM THE LIST.

## **X-PLANE 11 BUTTON ASSIGNMENTS**

- 15.PRESS A SWITCH OR BUTTON ON THE YOKE. X-PLANE WILL MOVE THE BUTTON LIST TO THAT SWITCH OR BUTTON.
- 16.CLICK ON EDIT NEXT TO THAT BUTTON AND SELECT THE FUNCTION YOU WISH TO ASSIGN.
- 17. REPEAT THE STEPS UNTIL YOU HAVE ASSIGNED THE SWITCHES AND BUTTONS.
- 18. CLICK ON DONE.

# *6 PREPAR3D ASSIGNMENTS*

## **P3D AXES ASSIGNMENT**

- 1. ON THE "OPTIONS" MENU, CLICK.
- 2. CLICK THE "JOYSTICK ASSIGNMENTS" TAB.
- 3. SELECT EITHER THE "NORMAL" OR "SLEW MODE" OPTION, DEPENDING ON WHICH MODE YOU WANT TO CHANGE COMMANDS FOR.
- 4. IN THE "ASSIGNMENT LIST", SELECT THE EVENT THAT YOU WANT TO SET TO A DIFFERENT JOYSTICK AXIS.
- 5. CLICK "CHANGE ASSIGNMENT" TO CHOOSE A NEW JOYSTICK AXIS FOR THE EVENT YOU'VE SELECTED.
- 6. THE "SELECT ASSIGNMENT" DIALOG BOX WILL OPEN.
- 7. MOVE THE JOYSTICK AXIS THAT YOU WANT TO USE FOR THE SELECTED EVENT. IF THE AXIS IS CURRENTLY BEING USED AND YOU DON'T WANT TO REPLACE IT, CLICK THE "CLEAR" BUTTON.
- 8. CLICK OK.
- 9. MAKE ANY ADDITIONAL CHANGES YOU WANT USING STEPS 3 THROUGH 8 ABOVE.
- 10. CLICK OK.

## **P3D BUTTON ASSIGNMENT**

- 1. ON THE "OPTIONS" MENU, CLICK "CONTROLS."
- 2. CLICK THE "KEY ASSIGNMENTS TAB".
- 3. SELECT EITHER THE "NORMAL" OR "SLEW MODE" OPTION, DEPENDING ON WHICH MODE YOU WANT TO CHANGE COMMANDS FOR. TYPICALLY YOU WILL SELECT NORMAL HERE.
- 4. IN THE "EVENT" CATEGORY LIST, CHOOSE THE CATEGORY OF EVENTS THAT YOU WANT TO SET. FOR EXAMPLE, SELECT "AUTOPILOT COMMANDS" TO CUSTOMIZE THE COMMANDS FOR THE AUTOPILOT. YOUR SELECTION DETERMINES WHAT APPEARS IN THE "ASSIGNMENT LIST" BELOW, WHICH LISTS EVENTS AND THEIR CORRESPONDING KEY AND JOYSTICK COMMANDS.
- 5. IN THE "ASSIGNMENT LIST", SELECT THE EVENT THAT YOU WANT TO SET TO A DIFFERENT JOYSTICK BUTTON.
- 6. CLICK "CHANGE ASSIGNMENT" TO CHOOSE A NEW JOYSTICK BUTTON ASSIGNMENT FOR THE EVENT YOU'VE SELECTED.
- 7. THE "SELECT ASSIGNMENT" DIALOG BOX WILL OPEN.
- 8. PRESS THE JOYSTICK BUTTON THAT YOU WANT TO USE FOR THE SELECTED EVENT. IF THE BUTTON IS CURRENTLY BEING USED AND YOU DON'T WANT TO REPLACE IT, CLICK THE "CLEAR" BUTTON.
- 9. CLICK OK.
- 10. MAKE ANY ADDITIONAL CHANGES YOU WANT USING STEPS 3 THROUGH 8 ABOVE.
- 11. CLICK OK.

# *7 LIMITED WARRANTY INFORMATION*

### **WHAT'S COVERED BY OUR LIMITED WARRANTY**

PRECISION FLIGHT CONTROLS, INC. (HEREAFTER "PFC") WARRANTS ITS HARD-WARE PRODUCTS TO THE ORIGINAL OWNER TO BE FREE FROM DEFECTS IN WORKMANSHIP AND MATERIALS WHEN USED PROPERLY FOR A PERIOD OF ONE (1) YEAR FROM THE DATE OF DELIVERY.

### **WHAT'S NOT COVERED BY OUR LIMITED WARRANTY**

PRODUCT FAILURE DUE TO IMPROPER INSTALLATION, MAINTENANCE, MISUSE, ACCIDENT, ABUSE, NEGLECT, UNAUTHORIZED REPAIR, MODIFICATION OR ALTER-ATION REMOVAL OR REPLACEMENT COSTS COSTS OR LOSS OF REVENUE INCURRED DUE TO DOWNTIME DAMAGE TO RELATED COMPONENTS NORMAL WEAR-AND-TEAR DAMAGE INCURRED DURING SHIPPING TRANSIT, IMPORTATION OR CUSTOMS CLEARANCE PRODUCTS OR SOFTWARE MANUFACTURED BY OTHER COMPANIES SOFTWARE OR DATA LOSS COSMETIC DAMAGES SUCH AS UPHOLSTERY, PAINT, POWDER COAT, STICKERS, WRAPS, SILK SCREEN OR ANY OTHER DAMAGES THAT DO NOT DIRECTLY IMPACT THE USE OF THE PRODUCT IN ITS INTENDED ROLE AS A AVIATION TRAINING DEVICE (ATD) OR GAME CONTROL-LER EXPENDABLE ITEMS SUCH AS LIGHT BULBS, BATTERIES AND ETC. LANDING GEAR SWITCH

#### **WHAT PFC WILL DO ON AN APPROVED WARRANTY CLAIM**

IF DURING THE WARRANTY PERIOD YOU SUBMIT A WARRANTY CLAIM AND IT IS APPROVED BY PFC, AT PFC'S SOLE DISCRETION WE WILL:

**REPAIR THE PRODUCT** - USING NEW OR RECONDITIONED PARTS WHICH ARE FUNCTIONALLY EQUIVALENT TO NEW IN PERFORMANCE AND RELIABILITY. **REPLACE THE PRODUCT**- USING NEW OR RECONDITIONED PRODUCTS WHICH ARE FUNCTIONALLY EQUIVALENT TO NEW IN PERFORMANCE AND RELIABILITY. **IN THE EVENT A WARRANTY CLAIM IS APPROVED** AND THE PRODUCT IS RETURNED DUE TO DEFECT AS STATED ABOVE, A REFUND IN FULL WILL BE ISSUED. IF PRODUCT IS RETURNED WITHIN THE WARRANTY PERIOD, BUT THE RETURN IS NOT RELATED TO DEFECT, A REFUND WILL BE ISSUED LESS A FIFTEEN PERCENT (15%) RESTOCKING FEE.

### **OBTAINING WARRANTY EVALUATION & SERVICE**

ALL WARRANTY QUESTIONS OR CLAIMS MUST FIRST BE DIRECTED TO THE PFC TECHNICAL SUPPORT TEAM. PLEASE BE PREPARED TO PROVIDE THE PFC WITH THE PRODUCT SERIAL NUMBER AND/OR PURCHASE INVOICE NUMBER FOR VERIFICATION. PFC'S TECHNICAL SUPPORT TEAM MAY BE REACHED BY PHONE: (916) 414-1316 OR EMAIL: techsupport@flypfc.com

PFC WILL DETERMINE IF THE PRODUCT HAS FAILED DUE TO DEFECTIVE WORKMANSHIP OR MATERIALS. PFC RESERVES THE RIGHT TO ASSESS FEES ASSOCIATED WITH DIAGNOSTIC SERVICES. IF THE PRODUCT IS DETERMINED TO HAVE AN ISSUE WHICH IS COVERED BY THE WARRANTY, THE CUSTOMER MAY CHOOSE ONE OF SERVICE OPTIONS BELOW:

#### **MAIL IN SERVICE**

THIS SERVICE WILL REQUIRE THE CUSTOMER TO SEND THE DEFECTIVE PRODUCT OR PART TO PFC. THE CUSTOMER MUST FOLLOW PFC'S RETURN MATERIAL AUTHORIZATION (RMA) PROCEDURE PRIOR TO RETURNING ANY ITEM. PLEASE NOTE THAT IN THE EVENT AN ITEM IS RETURNED AND THE PACKAGE DOES NOT DISPLAY THE RMA NUMBER (PER THE RMA PROCESS), THE DELIVERY MAY BE REFUSED. FULL INSTRUCTIONS FOR PFC'S RMA PROCESS CAN BE FOUND AT: https://flypfc.com/wp-content/uploads/suppoprt/rma\_form.pdf

#### **ADVANCE REPLACEMENT PART SERVICE**

THIS SERVICE ALLOWS OUR CUSTOMERS TO SERVICE THEIR OWN PFC PRODUCT. PFC WILL SEND THE REPLACEMENT PART SO THE CUSTOMER MAY PERFORM THE INSTALLATION OF THE PART. PFC WILL REQUIRE ADVANCE PAYMENT FOR THE PART AND SHIPPING CHARGES. THE ORIGINAL PART MUST BE RETURNED TO PFC VIA A REPUTABLE SHIPPING SERVICE WITHIN TEN (10) BUSINESS DAYS. IN THE EVENT THE CUSTOMER DOES NOT RETURN THE PART WITHIN THE ALLOTTED TIME PERIOD, NO REFUND WILL BE ISSUED.

#### **ON-SITE REPAIR SERVICE**

THIS SERVICE IS AVAILABLE FOR ADVANCED AVIATION TRAINING DEVICE (AATD) ONLY. SCHEDULE PERMITTING, PFC WILL SEND A TECHNICIAN TO YOUR LOCATION TO SERVICE THE AATD. AFTER THE FIRST 90 DAYS FROM THE DATE OF SHIPMENT, THE CUSTOMER WILL BE RESPONSIBLE FOR ALL EXPENSES AND LABOR COST FOR THE ON-SITE SERVICE.

### **WARRANTY FOR REPLACEMENT PARTS OR UNITS**

ANY REPLACEMENT PARTS OR UNIT PROVIDED DURING THE WARRANTY PERIOD WILL BE COVERED BY THE REMAINING BALANCE OF TIME ON THE CUSTOMER'S ORIGINAL LIMITED WARRANTY. REPLACEMENT PARTS WILL NOT BE COVERED BY AN EXTENDED OR SEPARATE WARRANTY PERIOD. **RETURN SHIPMENT OPTIONS**

PFC, AT ITS OWN EXPENSE, WILL SHIP THE REPAIRED OR REPLACEMENT PRODUCT TO THE CUSTOMER'S ORIGINAL SHIPPING ADDRESS AS REFLECTED ON THE ORIGINAL ORDER/INVOICE. PFC WILL SHIP VIA UPS GROUND OR AN EQUIVALENT SERVICE. IF EXPEDITED SHIPPING IS REQUIRED, THE CUSTOMER WILL BE RESPONSIBLE FOR SHIPPING CHARGES.

*THE SELLER DISCLAIMS ANY AND ALL WARRANTIES, EXPRESS OR IMPLIED, STATUTORY OR OTHERWISE, INCLUDING WARRANTIES OF MERCHANTABILITY OR FITNESS FOR A PARTICULAR PURPOSE. SELLER DOES NOT WARRANT THAT THE ANY OF ITS PRODUCTS, ITS USE OR OPERATION OR THE SERVICES PROVIDED UNDER THIS AGREEMENT WILL BE ERROR-FREE, WITHOUT ACCIDENT OR ACHIEVE ANY PARTICULAR GOAL OR RESULT. NO ORAL OR WRITTEN INFORMATION OR ADVICE GIVEN BY AN AUTHORIZED SELLER'S REPRESENTATIVE SHALL CREATE ANY WARRANTY. THIS DISCLAIMER CONSTITUTES AN ESSENTIAL PART OF THIS LIMITED WARRANTY. IN NO EVENT AND UNDER NO LEGAL THEORY SHALL SELLER,*  **ITS OFFICERS, EMPLOYEES OR REPRESENTATIVES BE LIABLE TO BUYER OR** *ANY OTHER PERSON FOR LOST PROFITS, BUSINESS INTERRUPTION, DAMAGE TO EQUIPMENT, PERSONAL INJURY OR ANY OTHER DIRECT, INDIRECT, INCIDENTAL, CONSEQUENTIAL OR PUNITIVE DAMAGES ARISING OUT OF OR RELATED TO THIS LIMITED WARRANTY OR THE GOODS OR SERVICES SUPPLIED, WHETHER FROM BREACH OF CONTRACT, BREACH OF WARRANTY, TORT (INCLUDING NEGLIGENCE) OR ANY OTHER FORM OF ACTION, EVEN IF SELLER HAS BEEN ADVISED OF THE POSSIBILITY OF SUCH DAMAGES. WITHOUT LIMITING THE FOREGOING, SELLER IS NOT LIABLE FOR BUYER'S IMPROPER USE, INSTALLATION, ACCIDENTS, OPERATION OR MAINTENANCE OF ANY PRODUCT OR OTHER ITEMS MANUFACTURED BY SELLER.*

# **INTENTIONALLY LEFT BLANK**

## **INTENTIONALLY LEFT BLANK**

**PRECISION FLIGHT CONTROLS, INC. | 2747 MERCANTILE DRIVE SUITE 100 | RANCHO CORDOVA CA 95742 | T: 916.414.1310**